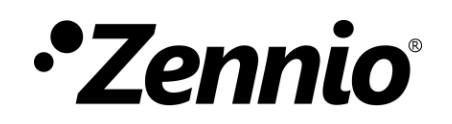

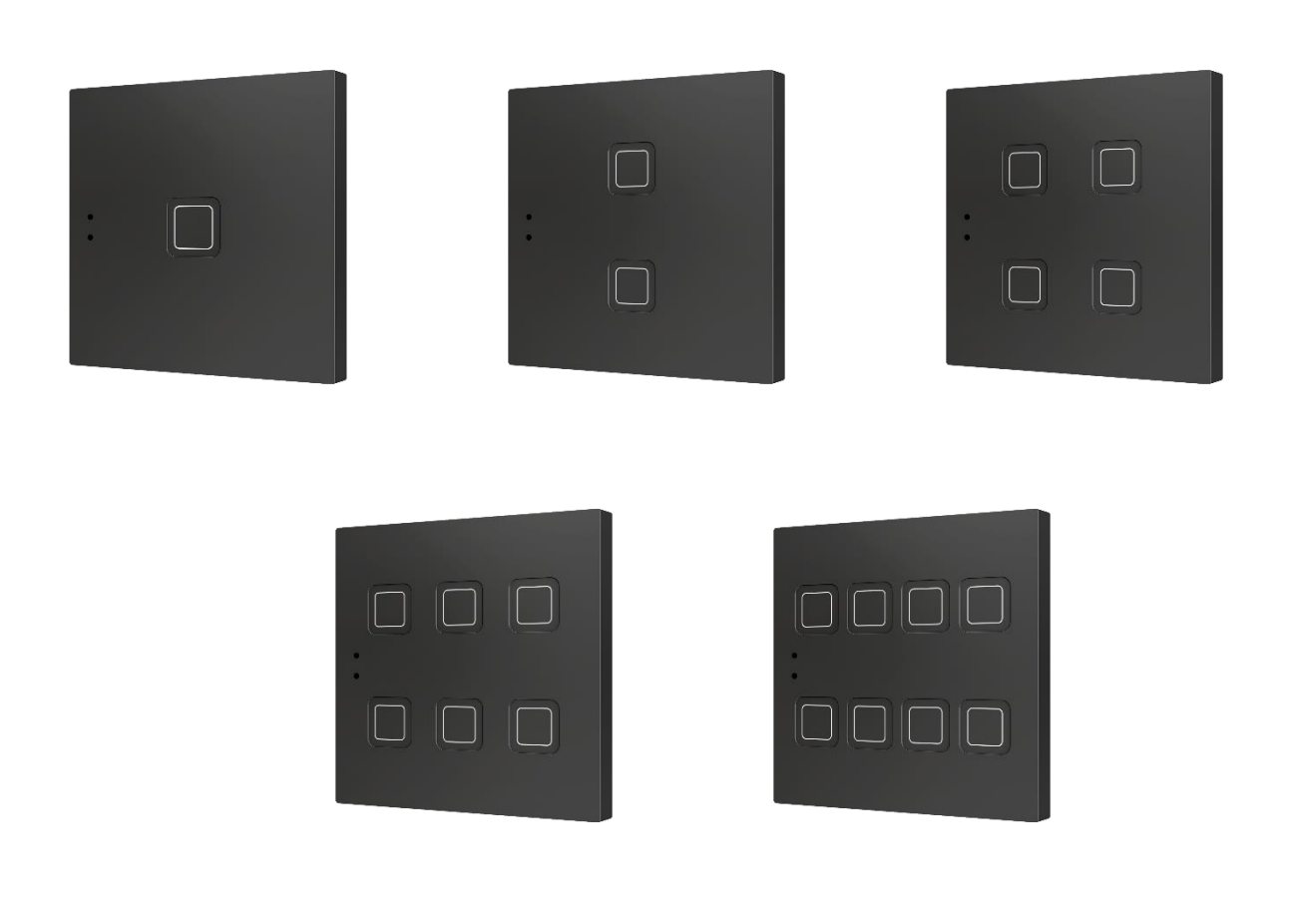

# **Tecla X**

# **Pulsador capacitivo de policarbonato con 1/2/4/6/8 botones e iconos personalizables**

**ZVITX1 / ZVITX2 / ZVITX4 / ZVITX6 / ZVITX8**

Versión del programa de aplicación: [1.9] Edición del manual: [1.9]\_a

[www.zennio.com](https://zennio.com/)

# <span id="page-1-0"></span>**CONTENIDO**

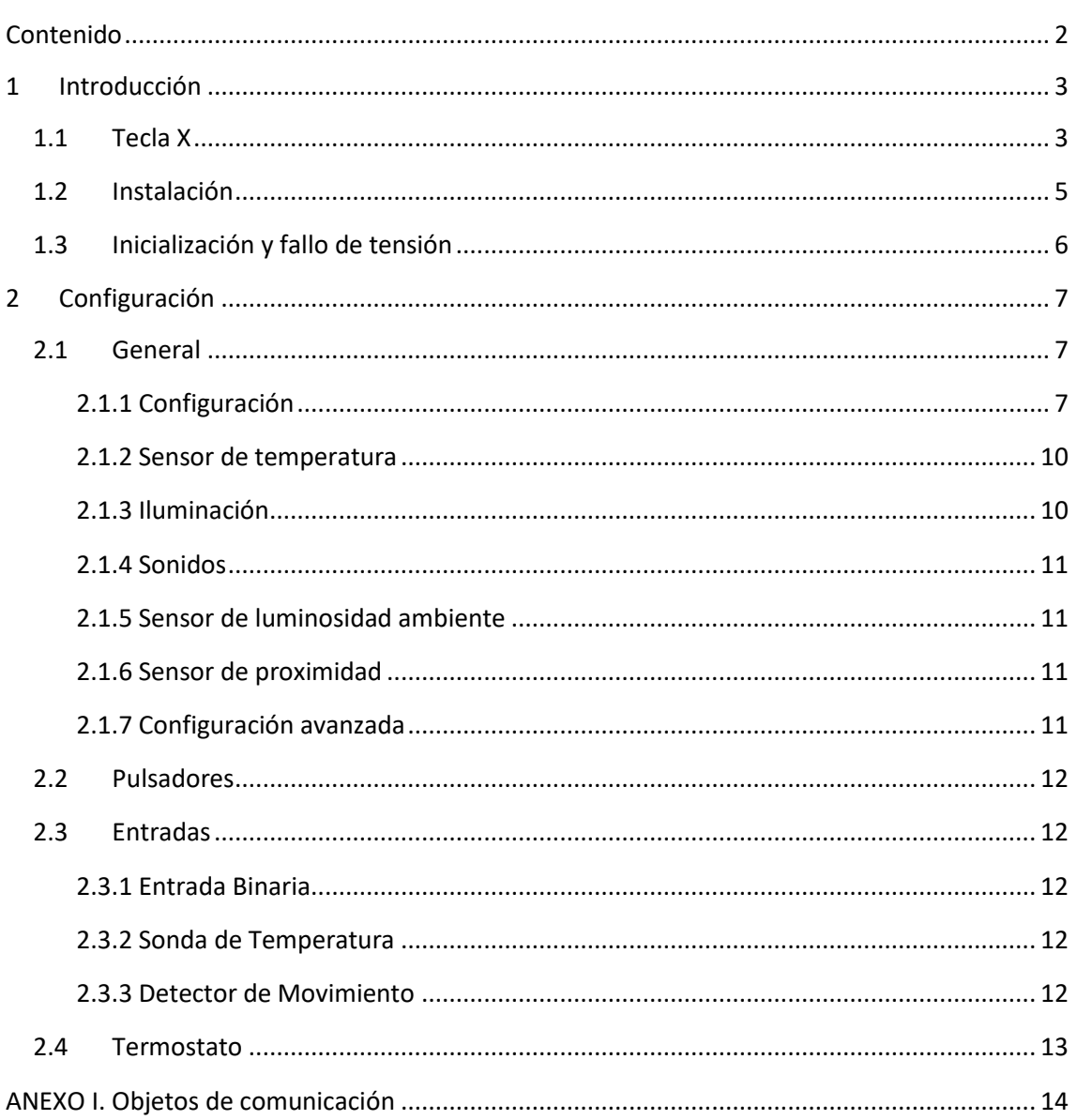

# <span id="page-2-0"></span>**1 INTRODUCCIÓN**

### <span id="page-2-1"></span>**1.1 TECLA X**

Tecla X es un **pulsador capacitivo multifunción** KNX de Zennio, que incorpora sensores de proximidad, luminosidad y retroiluminación de los pulsadores.

Se ofrece en un **peso reducidos**, con **uno, dos, cuatro, seis u ocho pulsadores capacitivos** (adaptándose cada modelo a las necesidades del usuario), así como **retroiluminación LED** de los botones para confirmar las pulsaciones o indicar estados.

Tecla X es una solución completamente personalizable para el control de estancias donde se requiera un control por parte del usuario de los sistemas de climatización e iluminación, así como de las persianas, las escenas, etc.

La versatilidad ofrecida por las funciones de sus botones se complementa con dos **entradas analógicas/digitales**, una **sonda de temperatura interna** y una función de **termostato**, así como con un diseño elegante con **iconos retroiluminados completamente personalizables**.

Las características más significativas de Tecla X son:

- Iconos retroiluminados **completamente personalizables**.
- **1 / 2 / 4 / 6 / 8 pulsadores** que pueden configurarse individualmente o por parejas**.**
- Configuración con orientación **horizontal o vertical** (sólo disponible para los modelos de dos, seis y ocho botones).
- **Indicador luminoso (LED)** asociado a cada botón.
- **Señal acústica** para la confirmación de las acciones del usuario (con posibilidad de desactivarla por parámetro o por objeto).
- Posibilidad de **bloqueo / desbloqueo de los pulsadores** mediante objeto binario o de escena.
- **Objeto de bienvenida** (binario o de escena) que se enviará al bus ante una pulsación tras un cierto período (parametrizable) de inactividad.
- **Sensor de temperatura** integrado.
- **Sensor de luminosidad ambiente** para ajuste automático de iluminación.
- **Sensor de proximidad** para encendido rápido.
- Función **termostato** independiente.
- *Heartbeat* o envío periódico de confirmación de funcionamiento.

### <span id="page-4-0"></span>**1.2 INSTALACIÓN**

La [Figura 1](#page-4-1) muestra el esquema de conexionado de Tecla X:

- **1. Conector KNX.**
- **2. Clips de sujeción.**
- **3. Led de programación.**
- **4. Botón de programación.**
- **5. Área de pulsación.**
- **6. Sensor de proximidad y luminosidad.**

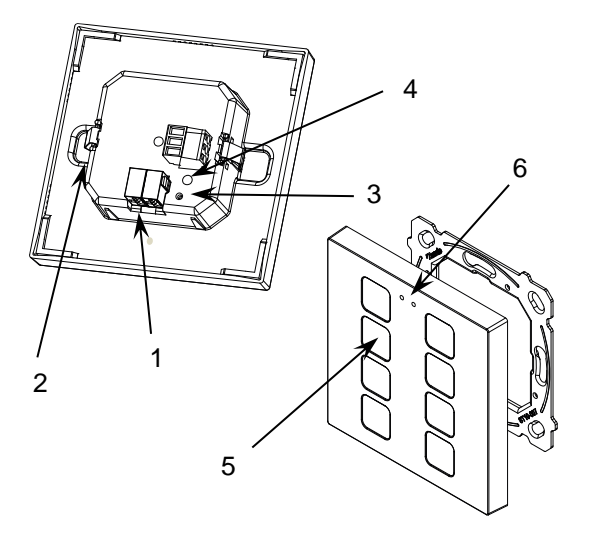

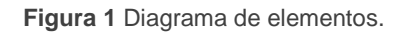

<span id="page-4-1"></span>Tecla X se conecta al bus KNX a través de los terminales de conexión incorporados (1). No es necesaria ninguna fuente de alimentación externa.

Mediante una pulsación corta en el **botón de programación** (4), el dispositivo entra en modo programación. El **led de programación** (5) se iluminará entonces en rojo de forma fija. Por el contrario, si este botón se mantiene pulsado en el momento en que se aplica la tensión de bus, el dispositivo entrará en **modo seguro**. En tal caso, el led de programación reaccionará parpadeando en rojo.

Para información más detallada sobre las características técnicas de Tecla X, así como información de seguridad y relativa a la instalación del dispositivo, por favor, consúltese la **hoja técnica** incluida en el embalaje original y disponible también en [www.zennio.com.](https://www.zennio.com/)

# <span id="page-5-0"></span>**1.3 INICIALIZACIÓN Y FALLO DE TENSIÓN**

Tras programación o reinicio del dispositivo es necesario **esperar unos 2 minutos sin realizar ninguna acción** para que se produzca la calibración de:

- Sensor de proximidad.
- Sensor de luminosidad.
- Pulsaciones de los botones.

Para una correcta calibración de los sensores de proximidad y luminosidad se recomienda no acercarse o colocar nada a menos de 50 cm aproximadamente y no incidir con luz directa al dispositivo durante este tiempo.

# <span id="page-6-0"></span>**2 CONFIGURACIÓN**

Después de importar la base de datos correspondiente en ETS y añadir el dispositivo a la topología del proyecto deseado, el proceso de configuración se inicia accediendo a la pestaña de parámetros del dispositivo.

# <span id="page-6-1"></span>**2.1 GENERAL**

Esta pestaña se subdivide en varias secciones más, que contienen diferentes parámetros generales y relativos a funciones tanto **generales** como **avanzadas**.

#### <span id="page-6-2"></span>**2.1.1 CONFIGURACIÓN**

En la pestaña "Configuración" se exponen los parámetros configurables de carácter general.

#### **PARAMETRIZACIÓN ETS**

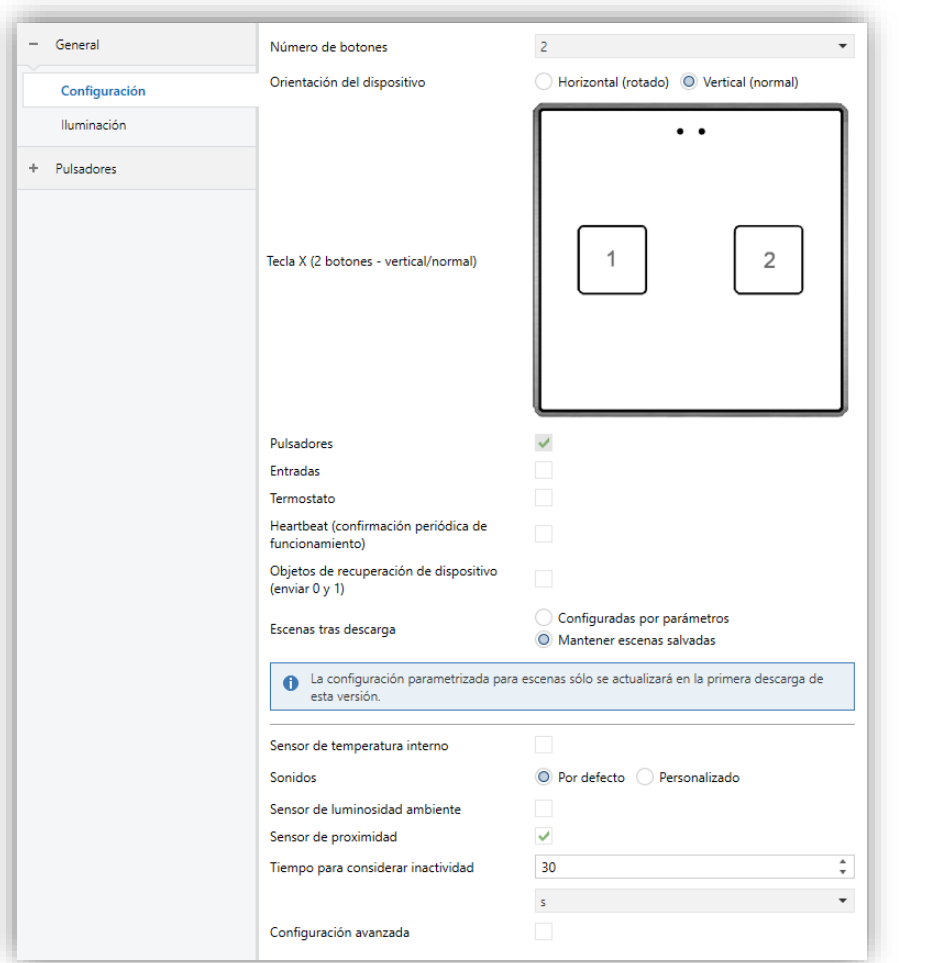

**Figura 2.** Configuración general.

Se muestran los siguientes parámetros:

- **Número de botones** [1 / 2 / 4 / 6 / 8]: el programa de aplicación permite ser descargado en las cinco versiones del dispositivo. Si no se elige la opción correcta, los pulsadores restantes no funcionarán.
- **Orientación del dispositivo** [*Vertical (normal) / Horizontal (rotado)*] 1 : permite asignar orientación **horizontal** o **vertical** al dispositivo, para facilitar la identificación de los botones durante la configuración (ETS mostrará mediante una ilustración la distribución final de los botones). Para evitar inconsistencias en la configuración, téngase en cuenta el siguiente criterio:

#### Vertical (normal):

Los sensores quedan centrados y en la parte superior del dispositivo.

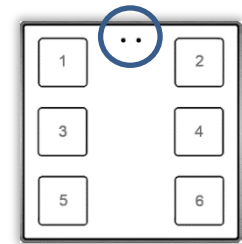

Horizontal (rotado):

Los sensores quedan centrados y en la parte izquierda del dispositivo.

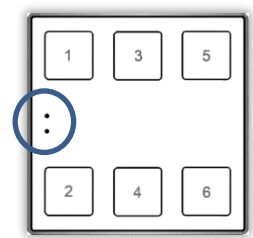

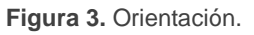

- **Pulsadores** [*Habilitado*]: parámetro de sólo lectura para evidenciar que la pestaña de "Pulsadores" siempre está habilitada por defecto en el árbol de pestañas de la izquierda. Para más información, ver sección [2.2.](#page-10-4)
- **Entradas** [*Inhabilitado / Habilitado*]: habilita o inhabilita la pestaña "Entradas" en el menú de la izquierda, dependiendo de si el dispositivo estará o no conectado a algún accesorio externo. Para más información, ver sección [2.3.](#page-11-0)
- **Termostato** [*Inhabilitado / Habilitado*]: habilita o inhabilita la pestaña "Termostato" en el menú de la izquierda, dependiendo de si es necesaria esta función o no. Para más información, ver la sección [2.4.](#page-12-0)
- **Heartbeat (confirmación periódica de funcionamiento)** [*Inhabilitado / Habilitado*]: permite al integrador añadir un objeto de 1 bit ("**[Heartbeat] Objeto para enviar '1'**") que se enviará periódicamente con el valor "1" con el fin de notificar que el dispositivo está en funcionamiento (*sigue vivo*).

<sup>1</sup> Los valores por defecto de cada parámetro se mostrarán resaltados en azul en este documento, de la siguiente manera: [*por defecto/resto de opciones*].

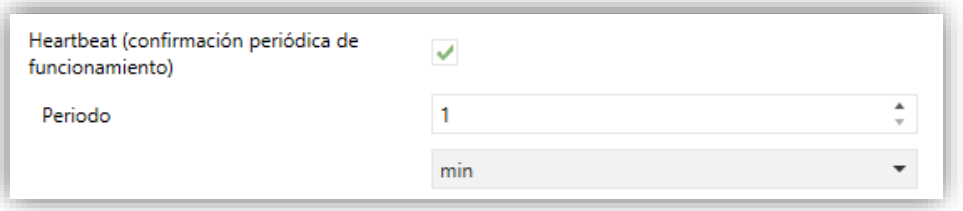

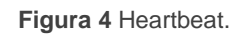

**Nota**: *el primer envío tras descarga o fallo de bus se produce con un retardo de hasta 255 segundos, a fin de no saturar el bus. Los siguientes ya siguen el periodo parametrizado.*

**Objetos de recuperación de dispositivo (enviar 0 y 1)** [*Inhabilitado / Habilitado*]: este parámetro permite al integrador activar dos nuevos objetos ("**[Heartbeat] Recuperación de dispositivo**"), que se enviarán al bus KNX con valores "0" y "1" cada vez que el dispositivo comience a funcionar (por ejemplo, después de un fallo de tensión). Es posible parametrizar un cierto **retardo** [*0…255*][*s*] para este envío.

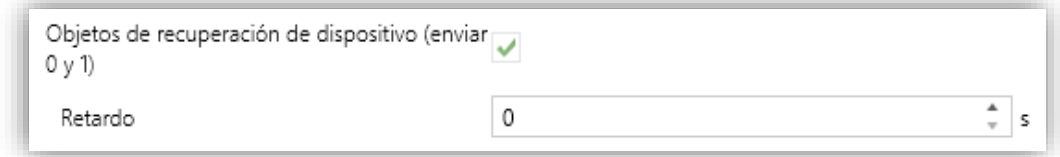

**Figura 5.** Objetos de recuperación de dispositivo.

**Nota**: *tras descarga o fallo de bus, el envío se produce con un retardo de hasta 6,35 segundos más el retardo parametrizado, a fin de no saturar el bus.*

- **Escena tras descarga** [*Configuradas por parámetro / Mantener escenas salvadas*]: Permite asignar la opción para actualizar escenas solo en la primera descarga de la versión del dispositivo o eliminar las escenas salvadas tras la descarga de la versión del dispositivo.
- **Sensor de temperatura interno** [*Inhabilitado / Habilitado*]: habilita o inhabilita la pestaña "Sensor de temperatura" en el menú de la izquierda, dependiendo de si es necesaria esta función o no. Ver sección [2.1.2.](#page-9-0)
- **Sonidos** [*Por defecto / Personalizado*]: define si las funciones de sonido (señales acústicas de los botones, alarma y timbre) deben responder de

acuerdo con la configuración predefinida o a una configuración definida por el usuario. Para más información, ver sección [2.1.4.](#page-10-0)

- **Sensor de luminosidad ambiente** [*Inhabilitado / Habilitado*]: habilita o inhabilita el sensor de luminosidad ambiente. Si se habilita se añade una nueva pestaña en el árbol de la izquierda. Para más información, ver sección [2.1.5.](#page-10-1)
- **Sensor de proximidad** *[Inhabilitado / Habilitado*]: habilita el sensor de proximidad. Esta funcionalidad permite "despertar" el dispositivo al detectar presencia, ver sección [2.1.6.](#page-10-2)
- **Tiempo para considerar inactividad** [*1…30…255*] [*s/min/h*]: permite establecer un tiempo tras el cual, si no se ha producido ninguna pulsación ni detección de proximidad, se apagan los ledes (o adquieren el nivel de iluminación configurado, ver sección [2.1.3.](#page-9-1)
- **Configuración avanzada** [*Inhabilitado / Habilitado*]: habilita o inhabilita la pestaña "Avanzado" en el árbol de pestañas de la izquierda. Para más información, ver sección [2.1.7.](#page-10-3)

#### <span id="page-9-0"></span>**2.1.2 SENSOR DE TEMPERATURA**

El **sensor de temperatura interno** permite supervisar la temperatura ambiente de la estancia, de manera que el dispositivo pueda reportarlo al bus KNX y desencadenar ciertas acciones cuando la temperatura alcance determinados valores.

Para obtener información específica acerca del funcionamiento y la configuración del sensor de temperatura interno, por favor consultar la documentación específica "**Sonda de temperatura**" disponible en la sección de producto correspondiente, en el portal web de Zennio [\(www.zennio.com\)](https://www.zennio.com/).

#### <span id="page-9-1"></span>**2.1.3 ILUMINACIÓN**

Los pulsadores capacitivos pueden gestionar la iluminación de los ledes de sus botones en función de dos modos de funcionamiento: el modo normal y el modo noche.

Para obtener información específica acerca del funcionamiento y la configuración de la iluminación de los leds, por favor consultar la documentación específica "**Iluminación**" disponible en la sección del producto correspondiente, en el portal web de Zennio [\(www.zennio.com\)](https://www.zennio.com/).

**Nota**: *Téngase en cuenta que este dispositivo no cuenta con el objeto [General] Actividad que se menciona en dicho manual.*

#### <span id="page-10-0"></span>**2.1.4 SONIDOS**

Para obtener información detallada acerca de la funcionalidad y la configuración de los parámetros relacionados, consúltese la documentación específica "**Pulsadores capacitivos**" disponible en la sección de producto de Tecla XL del portal web de Zennio, [www.zennio.com.](https://www.zennio.com/)

#### <span id="page-10-1"></span>**2.1.5 SENSOR DE LUMINOSIDAD AMBIENTE**

Los pulsadores capacitivos incorporan **un sensor de luminosidad** con el objetivo de recibir y supervisar medidas de luminosidad ambiente.

Consúltese el manual de usuario específico "**Sensor de luminosidad y proximidad**" (disponible en la sección del producto correspondiente, en el portal web de Zennio, [www.zennio.com\)](https://www.zennio.com/) para tener información detallada acerca de la funcionalidad y la configuración de los parámetros relacionados.

#### <span id="page-10-2"></span>**2.1.6 SENSOR DE PROXIMIDAD**

Consúltese el manual de usuario específico "**Sensor de proximidad y luminosidad**" (disponible en la sección del producto correspondiente, en el portal web de Zennio, [www.zennio.com\)](https://www.zennio.com/) para tener información detallada acerca de la funcionalidad y la configuración de los parámetros relacionados.

#### <span id="page-10-3"></span>**2.1.7 CONFIGURACIÓN AVANZADA**

<span id="page-10-4"></span>Para obtener información detallada acerca de la funcionalidad y la configuración de los parámetros relacionados, consúltese la documentación específica "**Pulsadores capacitivos**" disponible en la sección de producto de Tecla X del portal web de Zennio, [www.zennio.com.](https://www.zennio.com/)

### **2.2 PULSADORES**

Para obtener información detallada acerca de la funcionalidad y la configuración de los parámetros relacionados, consúltese la documentación específica "**Pulsadores capacitivos**" disponible en la sección de producto de Tecla X del portal web de Zennio, [www.zennio.com.](https://www.zennio.com/)

## <span id="page-11-0"></span>**2.3 ENTRADAS**

Tecla X incorpora **dos entradas analógico/digitales**, cada una configurable como:

- **Entrada binaria**, para la conexión de un pulsador o interruptor/sensor.
- **Sonda de temperatura**, para conectar un sensor de temperatura de Zennio.
- **Detector de movimiento**, para conectar un detector de movimiento (compatible con el nuevo detector de movimiento de Zennio).

#### <span id="page-11-1"></span>**2.3.1 ENTRADA BINARIA**

Consultar el manual específico de "**Entradas binarias"**, disponible en la sección de producto de Tecla X en el portal web de Zennio [\(www.zennio.com\)](https://www.zennio.com/).

#### <span id="page-11-2"></span>**2.3.2 SONDA DE TEMPERATURA**

Consultar el manual específico de "**Sonda de temperatura"**, disponible en la sección de producto de Tecla X en el portal web de Zennio [\(www.zennio.com\)](https://www.zennio.com/).

#### <span id="page-11-3"></span>**2.3.3 DETECTOR DE MOVIMIENTO**

Consúltese el manual de usuario específico de "**Detector de movimiento**" disponible en la sección de producto del Tecla X del portal web de Zennio [\(www.zennio.com\)](https://www.zennio.com/).

## <span id="page-12-0"></span>**2.4 TERMOSTATO**

Los pulsadores capacitivos podrán incorporar **un termostato Zennio** que podrá ser habilitado y personalizado completamente.

Para obtener información específica acerca del funcionamiento y la configuración del termostato Zennio, consúltese la documentación específica "**Termostato Zennio**" disponible en la sección del producto correspondiente, en el portal web de Zennio, [www.zennio.com.](https://www.zennio.com/)

# **ANEXO I. OBJETOS DE COMUNICACIÓN**

"**Rango funcional**" muestra los valores que, independientemente de los permitidos por el bus dado el tamaño del objeto, tienen utilidad o un significado específico, porque así lo establezcan o restrinjan el estándar KNX o el propio programa de aplicación.

<span id="page-13-0"></span>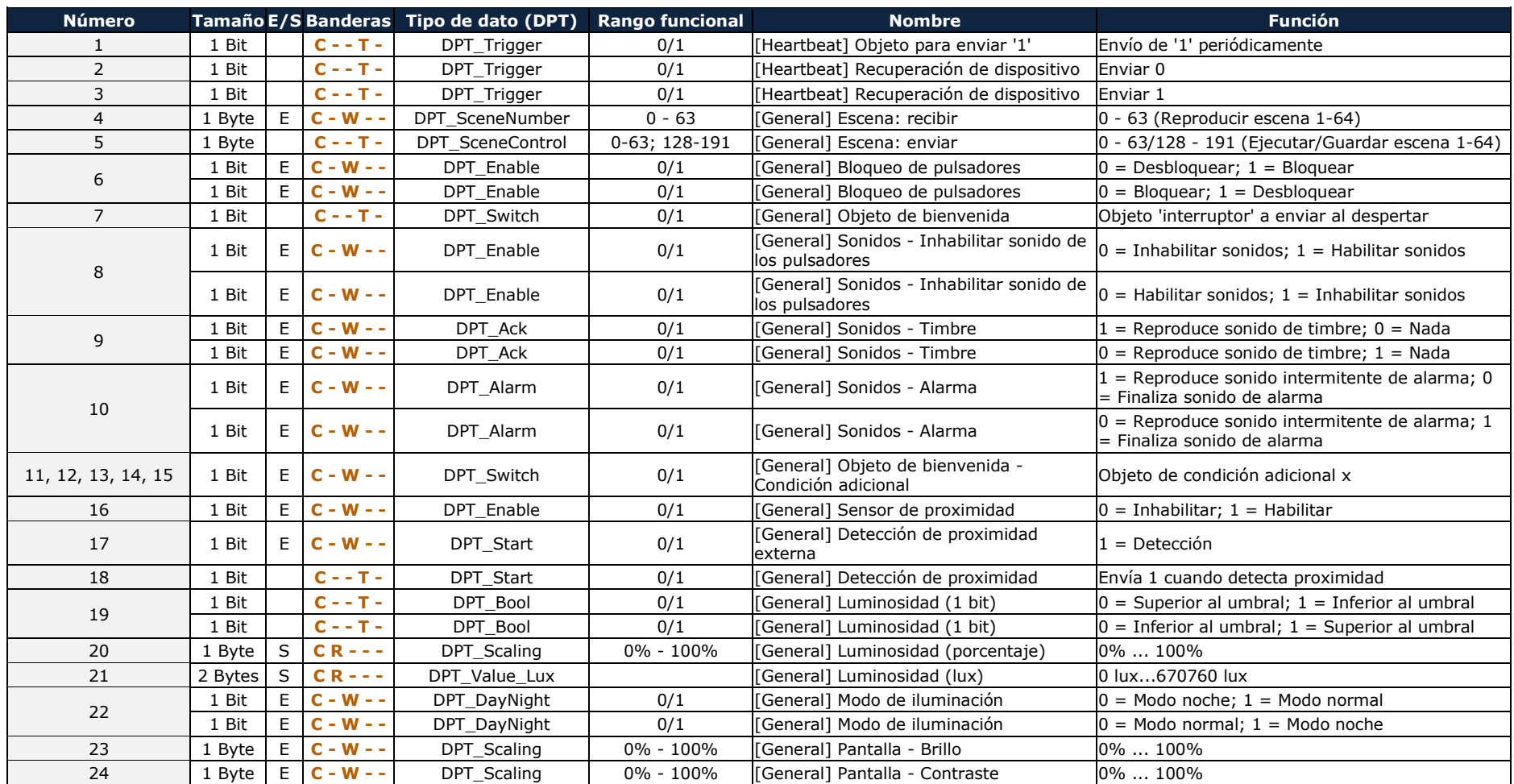

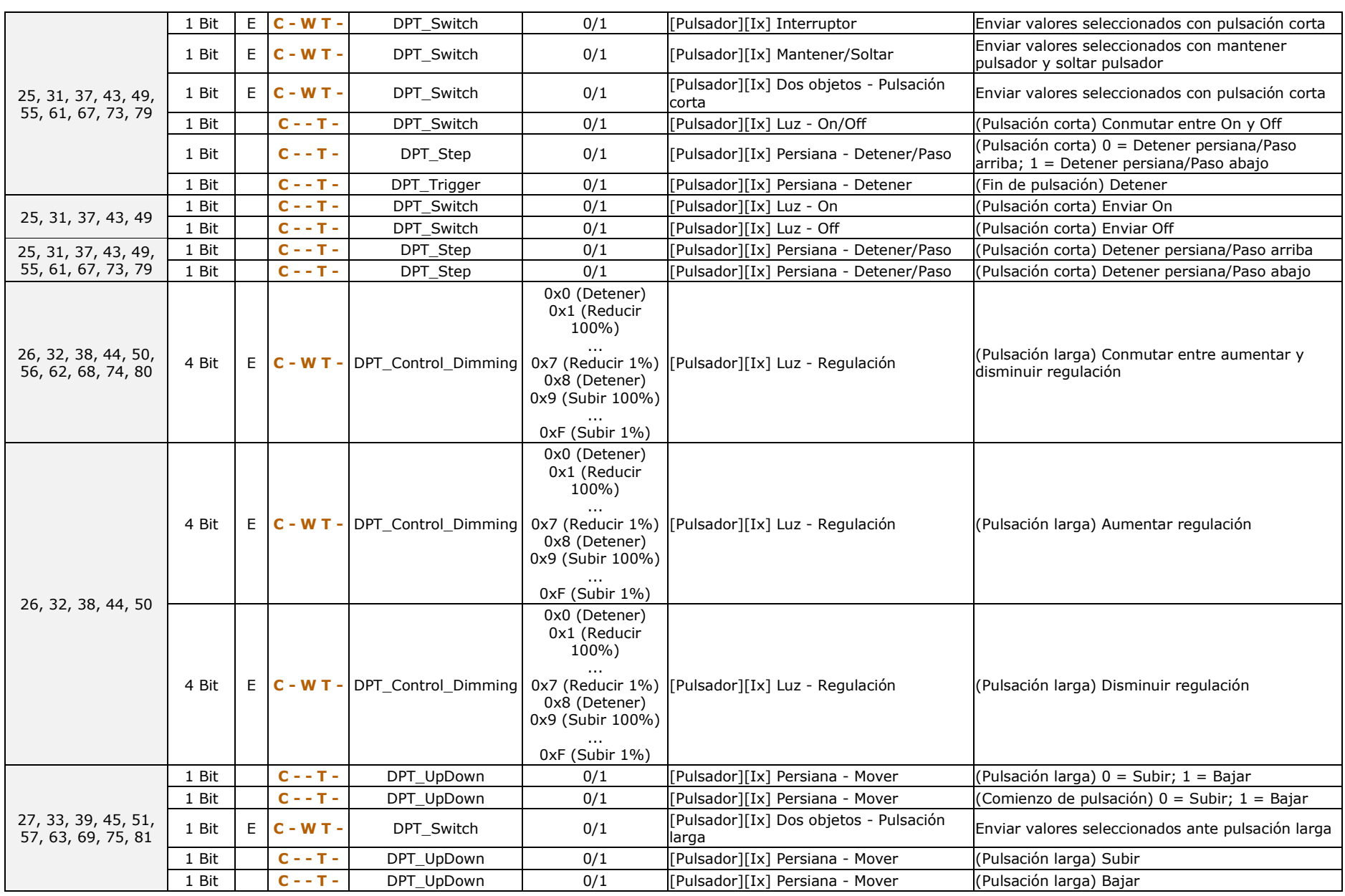

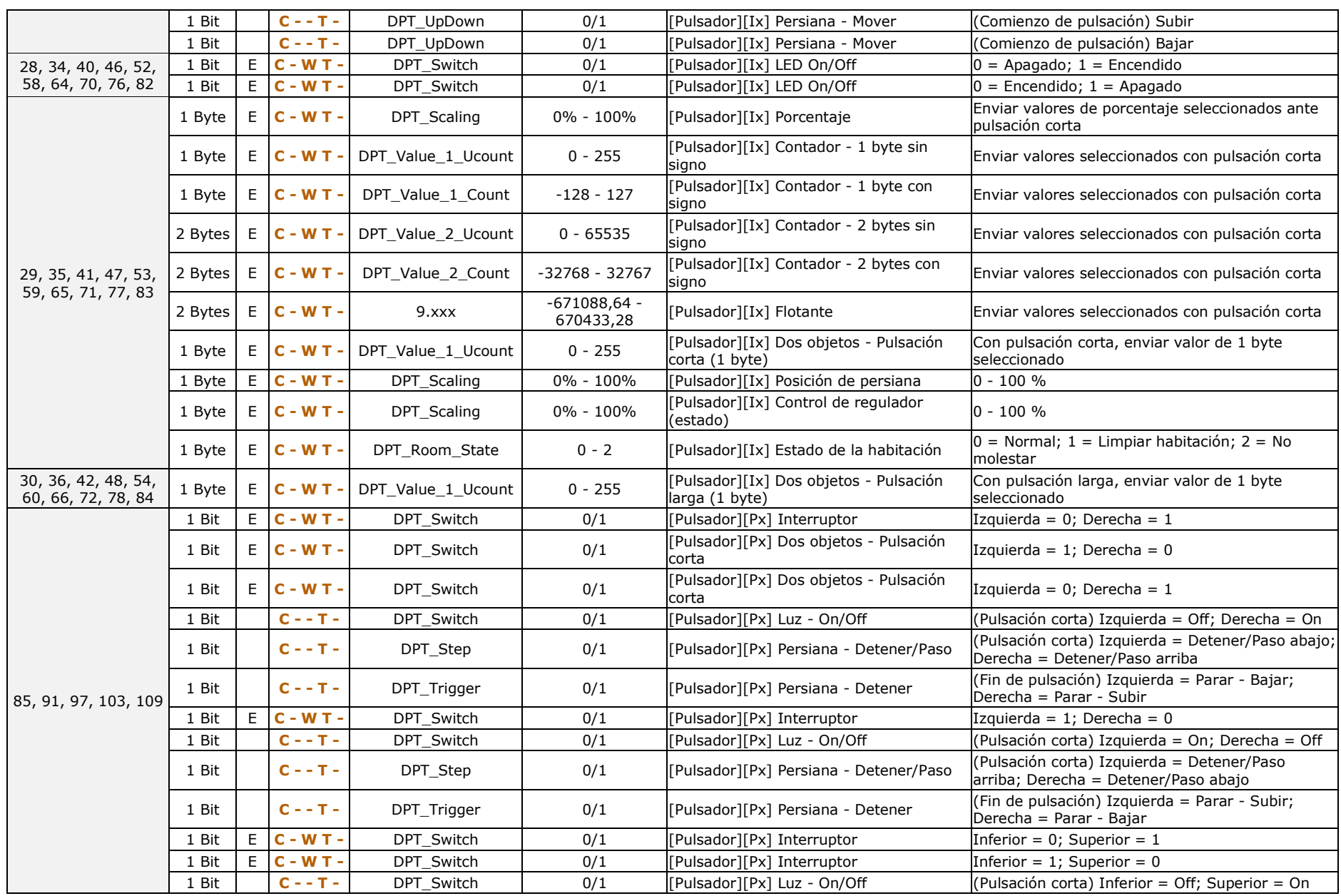

[https://www.zennio.com](https://www.zennio.com/) Soporte técnico: [https://support.zennio.com](https://support.zennio.com/)

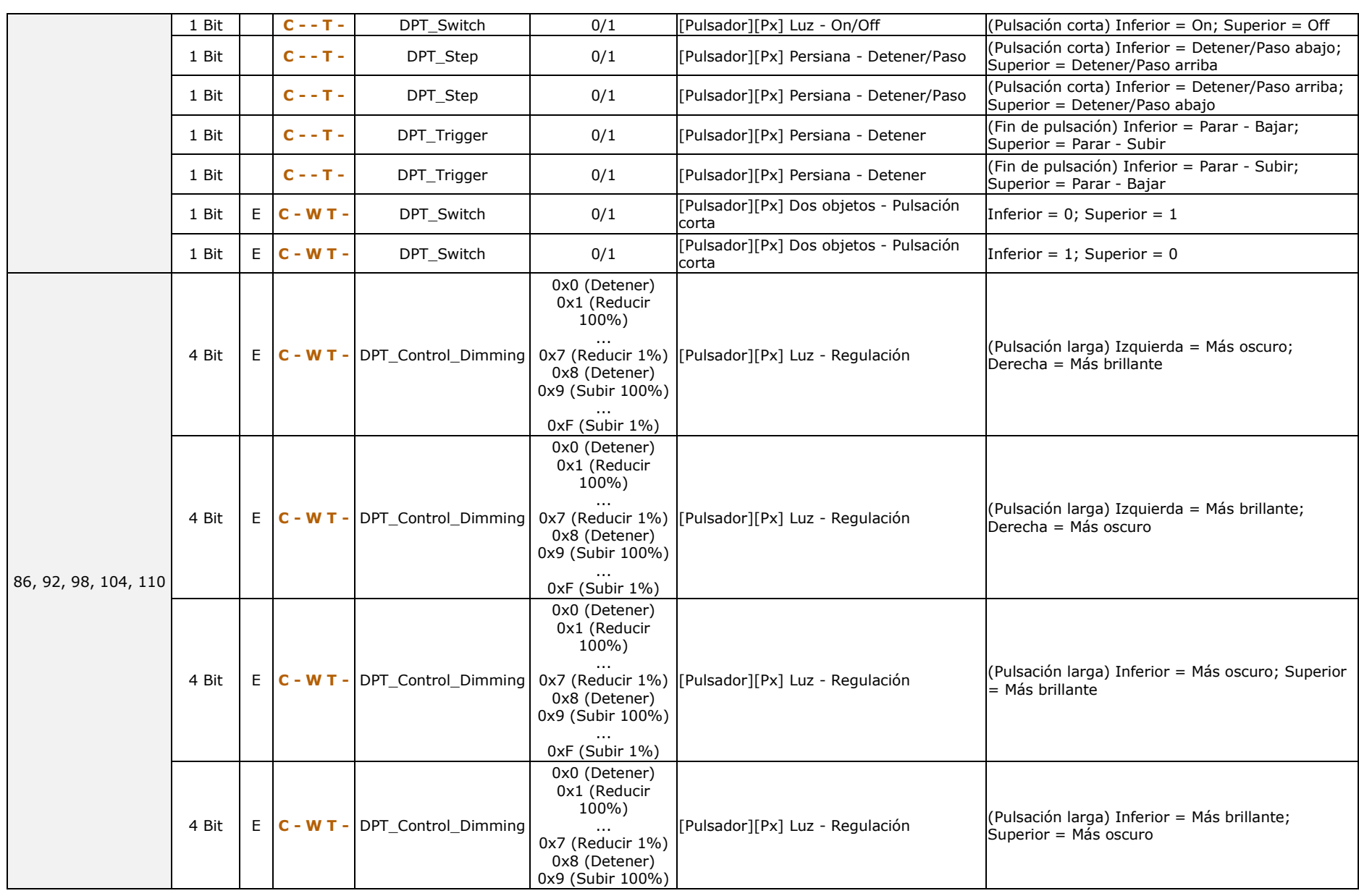

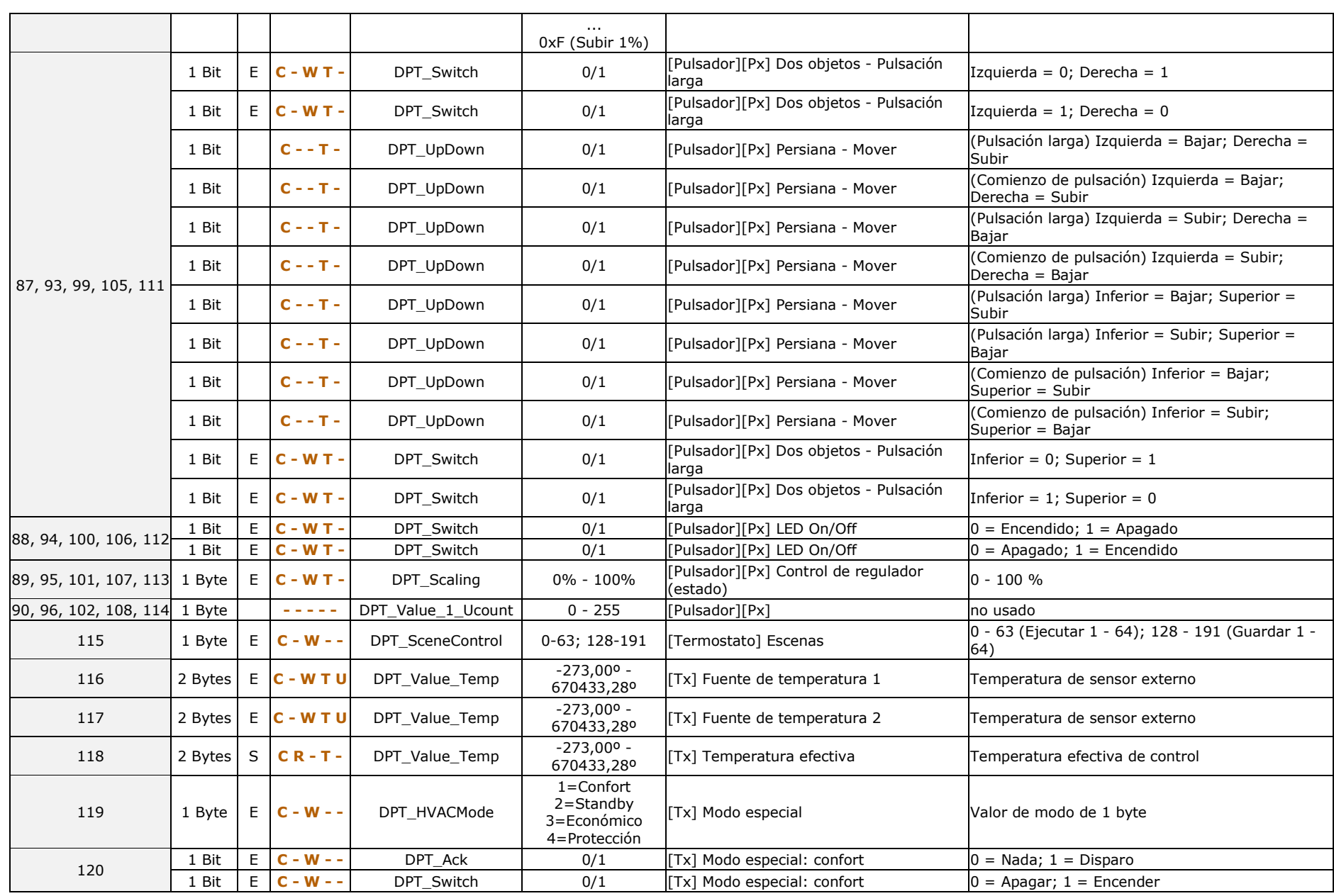

[https://www.zennio.com](https://www.zennio.com/) Soporte técnico: [https://support.zennio.com](https://support.zennio.com/)

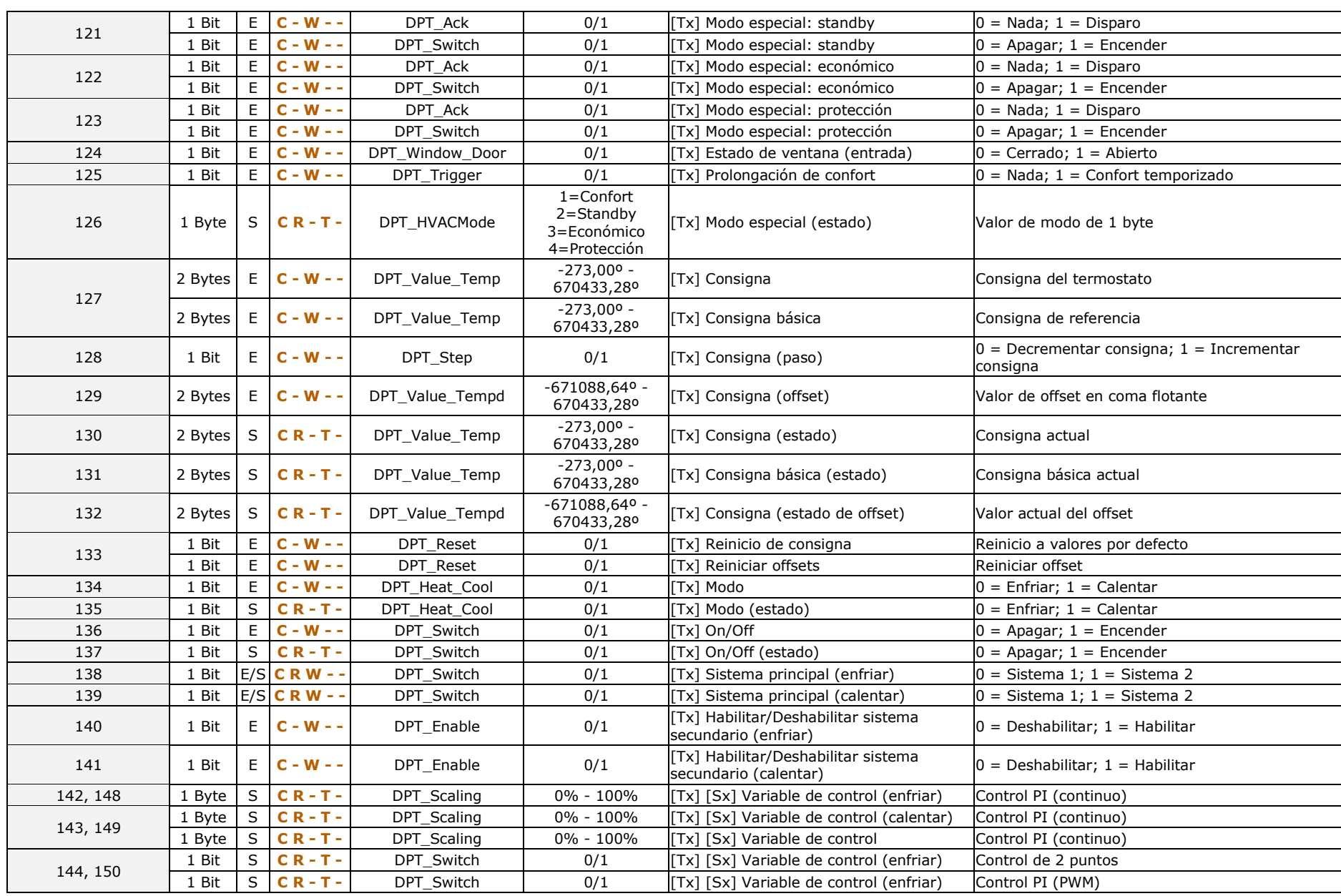

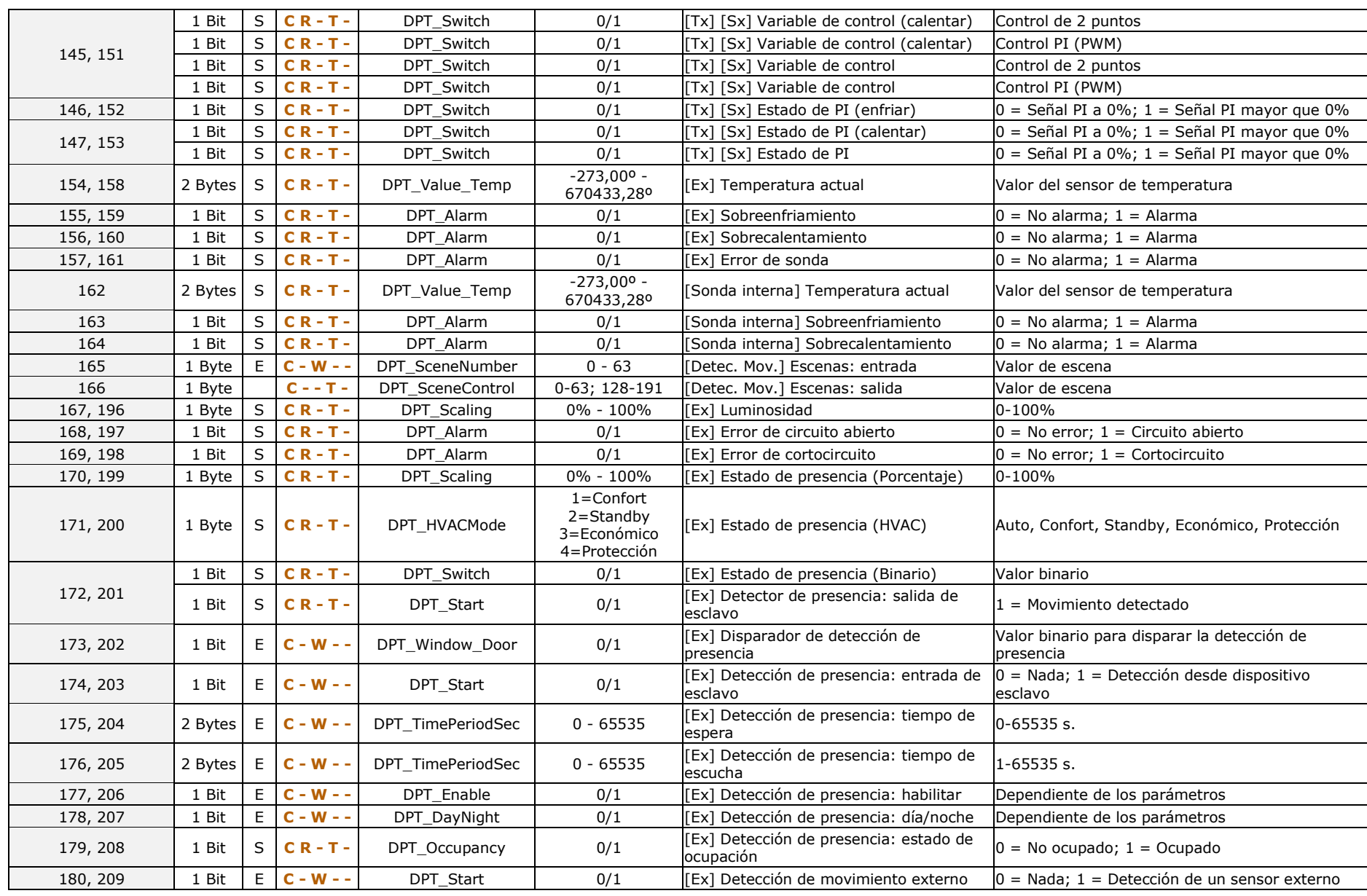

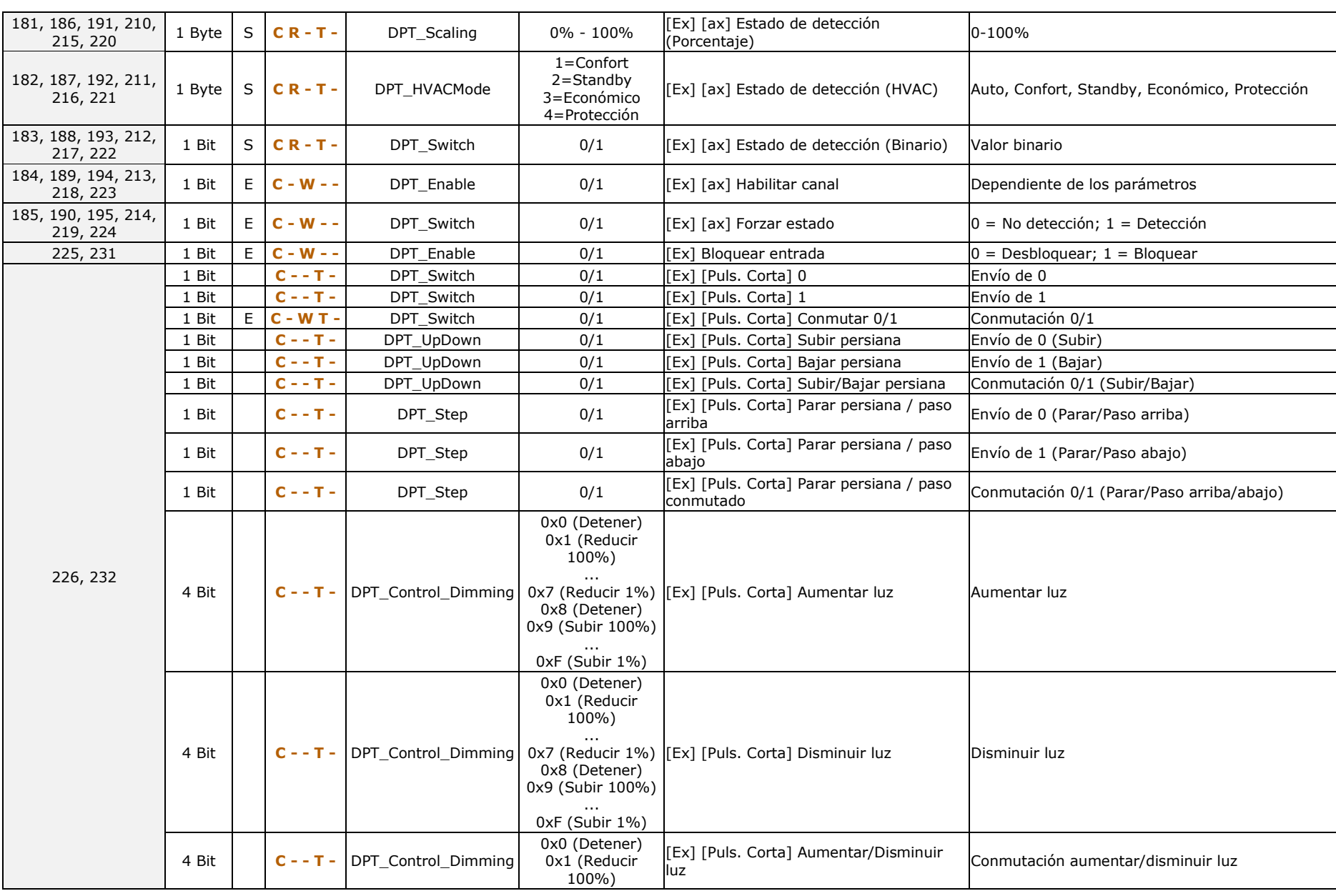

Tecla X

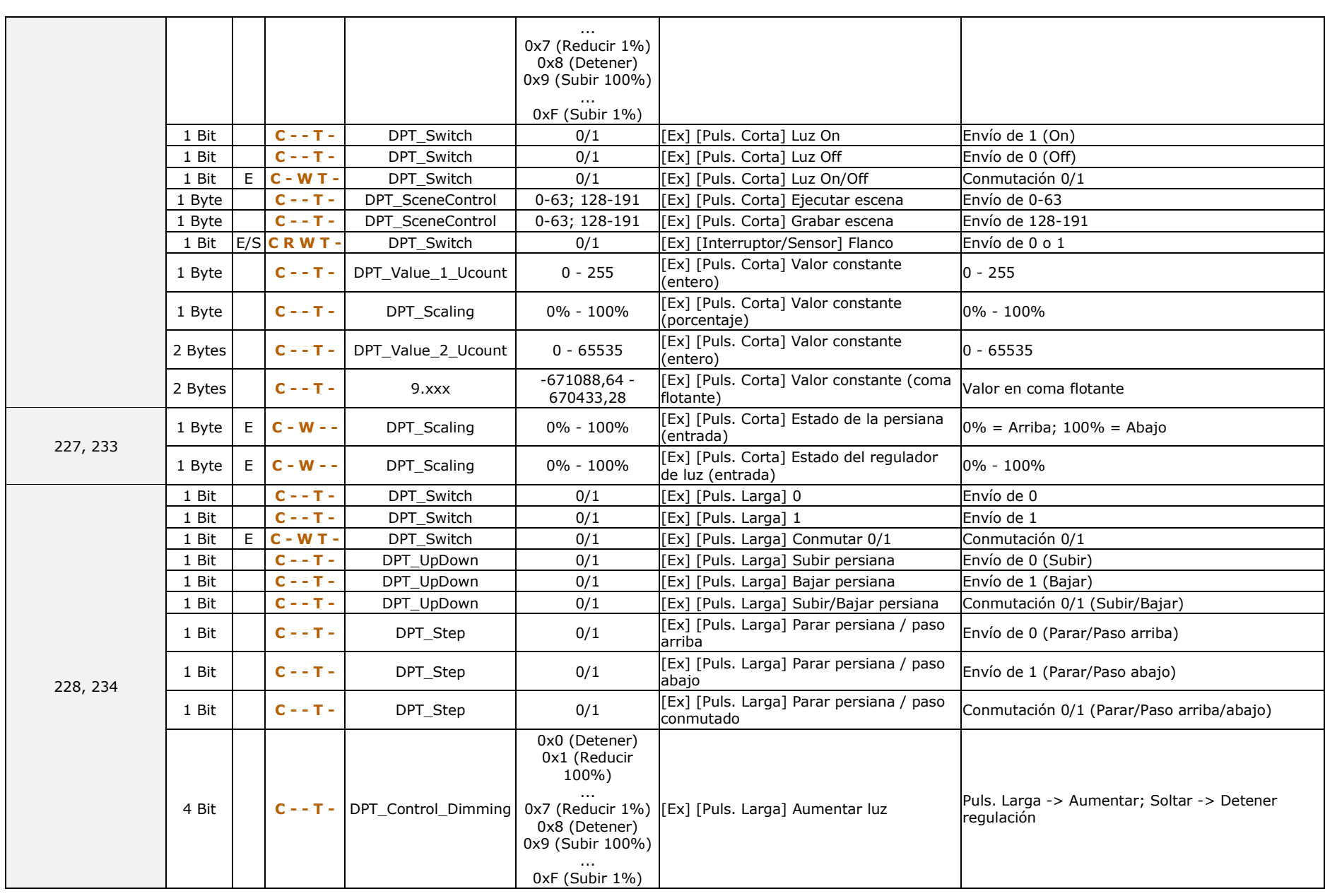

## *\*Zennio*

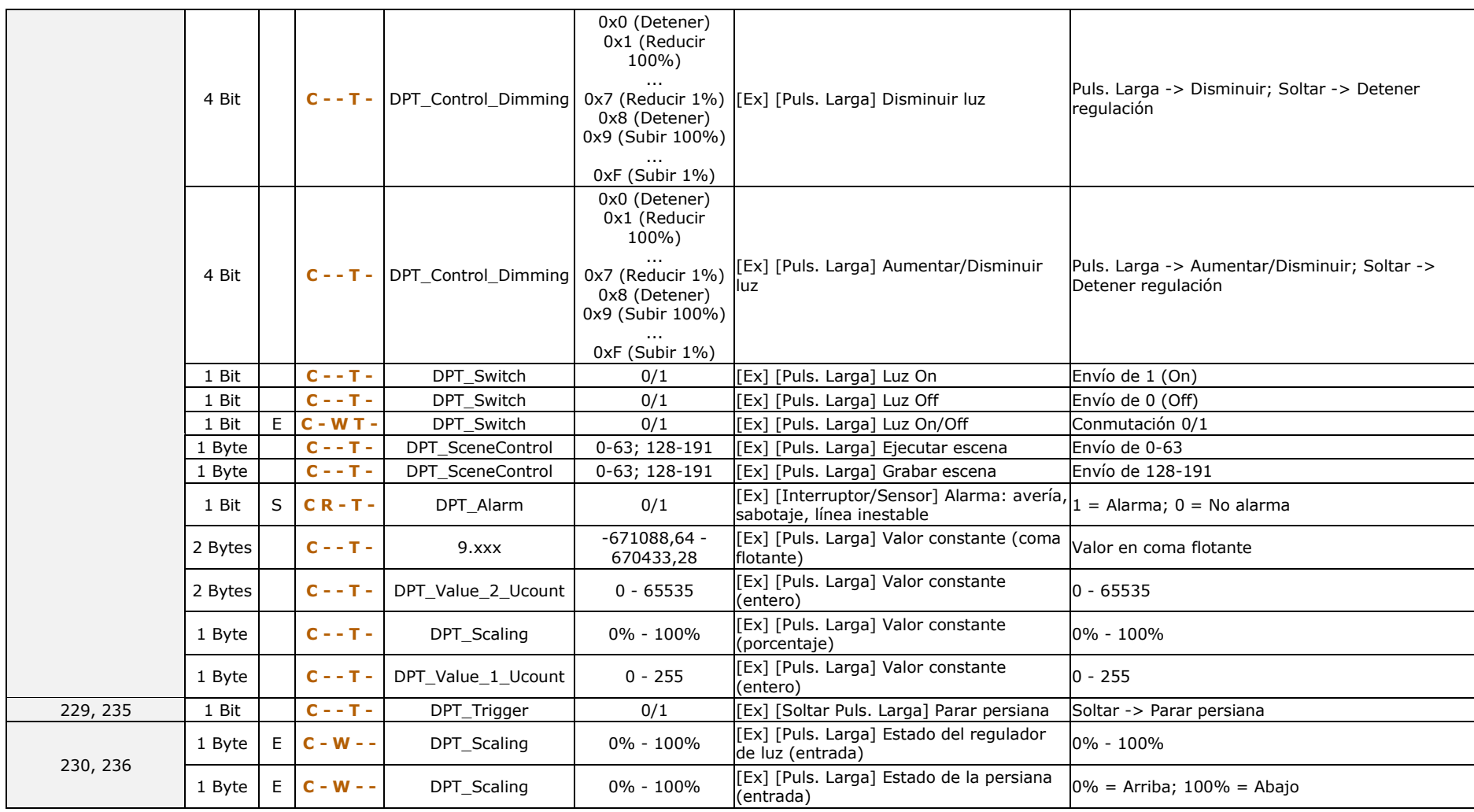

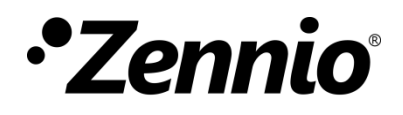

**Únete y envíanos tus consultas sobre los dispositivos Zennio: [https://support.zennio.com](https://support.zennio.com/)**

#### **Zennio Avance y Tecnología S.L.**

C/ Río Jarama, 132. Nave P-8.11 45007 Toledo (Spain).

*Tel. +34 925 232 002.* 

*www.zennio.com info@zennio.com*